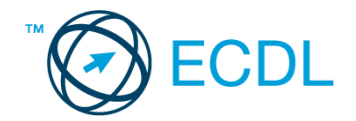

## **50. FELADAT**

Nyissa meg a kijelölt meghajtón a *válaszfájl 50* nevű fájlt. Írja a megfelelő helyre a nevét, kártyaszámát és írja be az elméleti kérdésekre a helyes válaszok betűjelét! [6 pont]

- 1.1. Az alábbi domainek közül melyik szervezeti típusú?
	- a) .co.hu
	- b) .com
	- c) .hu
	- d) .org
- 1.2. Van-e lehetőség fájlokat letölteni, menteni egy adott weboldalról?
	- a) Igen, de csak speciálisan erre a célra kialakított weboldalakról.
	- b) Nincs lehetőség erre.
	- c) Igen, a legtöbb esetben van rá lehetőség.
	- d) Igen, de csak korlátozott számban.
- 1.3. Miért fontos a kritikus szemlélet weboldalak esetében?
	- a) Azért, hogy biztosan a megfelelő weboldalakat keressük fel.
	- b) Azért, hogy böngészés közben a weboldal készítőinek ne keletkezzen anyagi kára.
	- c) Azért, mert csak korlátozott számú weboldalt kereshetünk fel egy nap.
	- d) Azért, hogy böngészés közben személyes adataink és számítógépünk biztonsága ne kerüljön veszélybe.
- 1.4. Melyik állítás helyes?
	- a) Az e-mail elektronikus levelet jelent?
	- b) E-mail küldéséhez nem kell internetkapcsolat
	- c) Senkinek sem lehet egynél több e-mail címe
	- d) Egyszerre csak egy címzettnek küldhető e-mail
- 1.5. Mire szolgál a törölt elemek/kuka mappa?
	- a) A véglegesen törölt elemek tárolására.
	- b) Az ideiglenesen törölt elemek tárolására.
	- c) Csak a levélszemét tárolására.
	- d) Olvasatlan e-mailek tárolására.
- 1.6. Utólag megváltoztatható-e egy már elolvasott e-mail állapota olvasatlanra?
	- a) Igen, bármikor.
	- b) Nem, erre nincs mód.
	- c) Igen, abban az esetben, ha mi magunk vagyunk csak a címzettek között.
	- d) Igen, de csak az egy napon belül olvasott üzeneteknél.

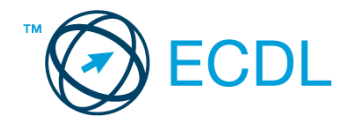

A vizsgáztatónak a teszt megkezdése előtt el kell küldenie e-mailben minden vizsgázónak az alábbi leveleket.

## Tárgy: *Húsvét*

Az üzenet tartalmazza a következő szöveget:

*Szia!*

*Mint azt már tudod, 2 hét múlva lesz a húsvéti találkozó Szentmártonpusztán. Szeretném lefoglalni a szállást. Kérlek, jelezz vissza mihamarabb, hogy ott leszel-e a találkozón.*

*Ehhez a levélhez csatoltam egy Szentmártonpusztáról szóló leírást.*

*Szeretettel,*

*Béla*

Az üzenetnek mellékletként tartalmaznia kell a *Szentmártonpuszta.txt* fájlt, ami a(z) *...\munkafájlok\ecdlteszt\* mappában található meg.

## Tárgy: *szobafoglalás*

Az üzenet tartalmazza a következő szöveget:

## *Kedves Rókus!*

*Köszönjük levelét, amelyben szállodánk iránt érdeklődik! Tájékoztatom arról, hogy a weblapunkon feltüntetett árak csak a szállást és a svédasztalos reggelit tartalmazzák.*

*Üdvözlettel: L. Tóth Tamás Hitel Hotel Bt.*

Nyisson meg egy böngészőt.

2. Nyissa meg a következő weboldalt: *http://njszt.hu/ecdl/online-alapismeretek/gy6* [2 pont]

3. Mentse le a *vonatot ábrázoló képet* a kijelölt meghajtóra a böngésző által felajánlott néven.

[2 pont]

4. Az *Online alapismeretek gyakorlati feladat – 6* oldalon megjelenő űrlapot töltse ki az alábbiak szerint:

Indulás dátuma: *április 22.*

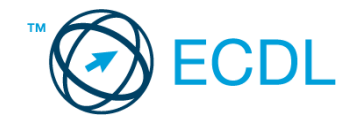

Célállomás: *Szentmártonpuszta* Jegyek száma: *3* Vissza is: *nincs* Visszaindulás dátuma: *nincs*

Ha kész, küldje be az űrlap eredményeit a Küldés gomb segítségével. Írja be a megjelenő kódot a **válaszfájl 50** nevű fájlba és mentse el a fájlt. **Egyiszteret a megatak a megatak a féld** pont]

5. Nyisson meg egy webes fordító programot és az alábbi szöveget fordítassa le *német* nyelvre: *Kérjük, figyelmesen olvasson el minden feladatot, hogy a tesztet helyesen tudja megoldani!*

A lefordított szöveget másolja be a *válaszfájl 50* nevű fájlba, majd mentse a fájlt. [2 pont]

6. Használja a böngésző súgó funkcióját, és keressen rá az alábbi témakörre: *kedvencek*. A megjelenő találatok közül másolja be az egyiket a *válaszfájl 50* nevű fájlba, majd mentse azt.

[2 pont]

7. Keressen rá a *Szentmártonpuszta* kifejezésre tetszőleges kereső használatával. Kattintson rá bármelyik találatra, ami tartalmazza a kifejezést és a weboldal szövegének egy részét másolja be a **válaszfájl 50** nevű fájlba, majd mentse a fájlt. **Egy a szovák a fájlt.** [2 pont]

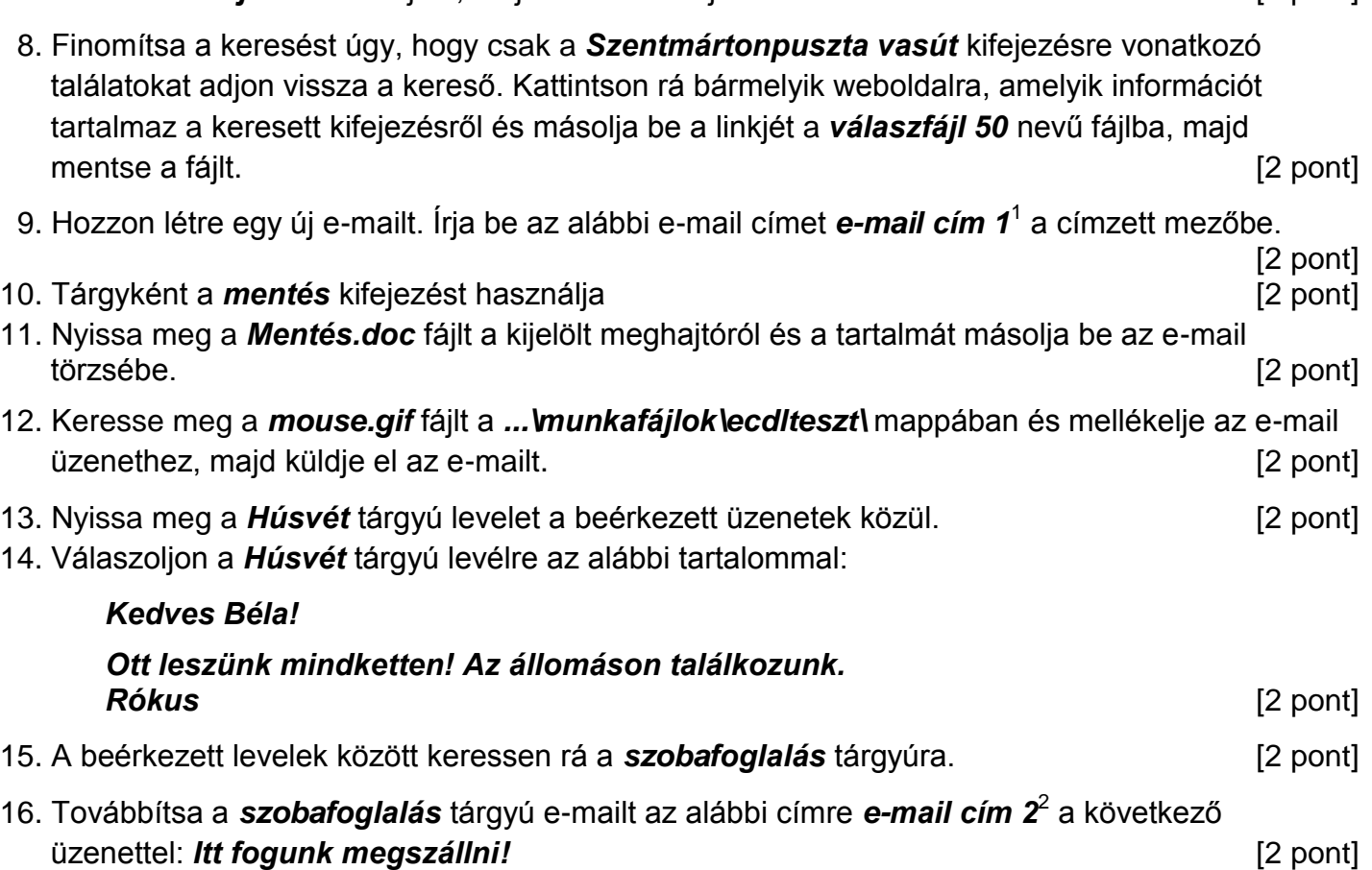

Mentsen el és zárjon be minden megnyitott fájlt és zárjon be minden megnyitott alkalmazást.

1

 $1$  Az ECDL vizsgáztató által megadott e-mail cím, ahová a levelet kell küldeni.

<sup>2</sup> Az ECDL vizsgáztató által megadott e-mail cím, ahová a levelet kell *továbbítani*.